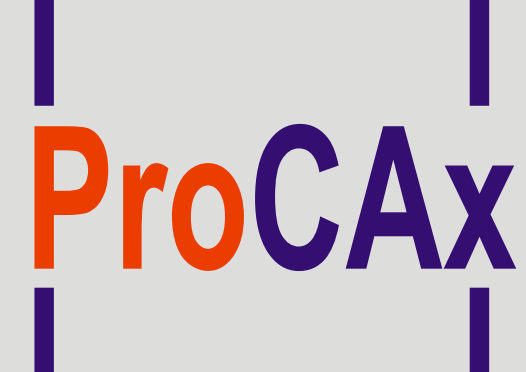

**STOWARZYSZENIE** 

Autorzy: Paweł POROSZEWSKI, dr inż. Przemysław SIEMIŃSKI e-mail: pawel.poroszewski@onet.pl, psiem@ipbm.simr.pw.edu.pl Instytucja: Politechnika Warszawska, Wydział Samochodów i Maszyn Roboczych

## **Tytuł: Opracowanie symulatora robota frezującego MOTOMAN UP50N z wykorzystaniem systemu Roboris Eureka.**

# **Wyspa Plakatowa Stowarzyszenia ProCAx**

III Międzynarodowe Targi WIRTOTECHNOLOGIA 2010 17-19 listopada 2010, Sosnowiec, www.wirtotechnologia.pl

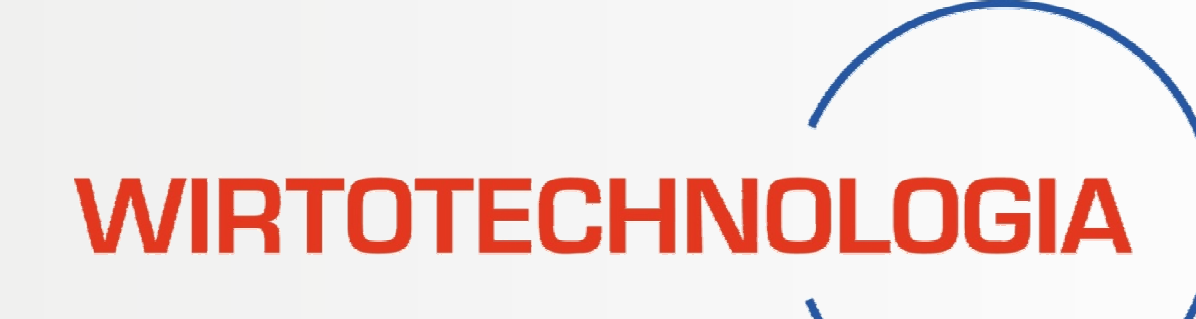

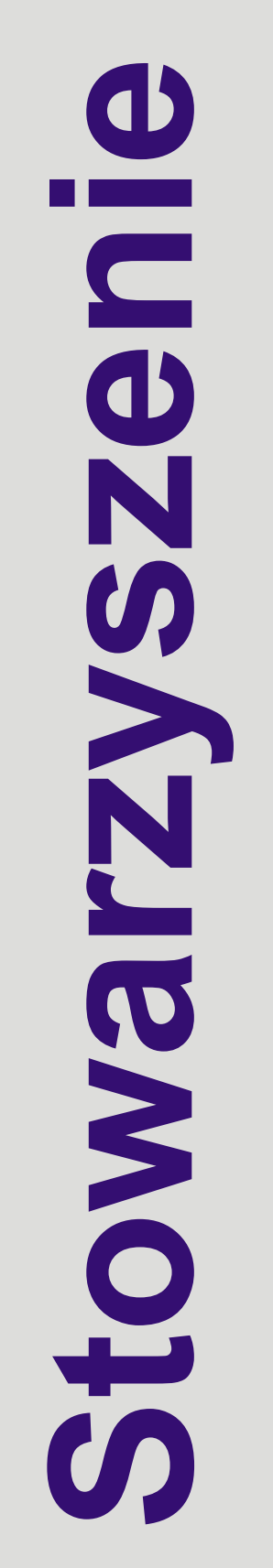

 $\bigcirc$ 

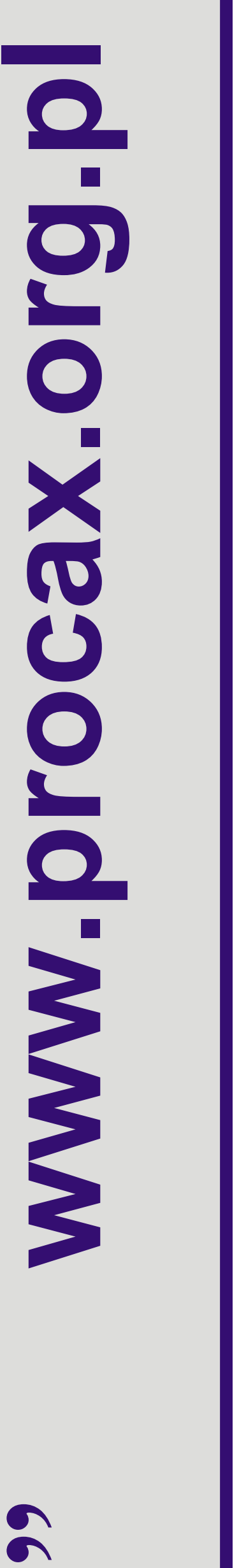

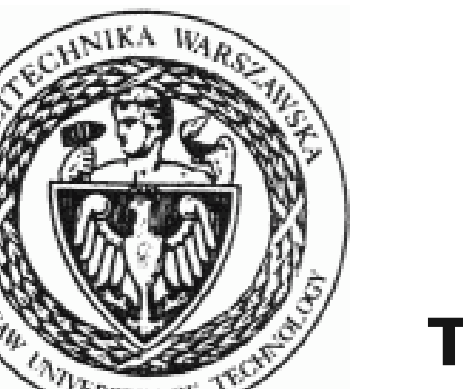

Powyższy plakat w postaci elektronicznej można pobrać ze strony: www.procax.org.pl lub www.mechanik.media.pl

Najlepsze prace zostaną opublikowane w formie papierowej jako typowe artykuły w miesięczniku **Mechanik nr** 1 i 2/2011

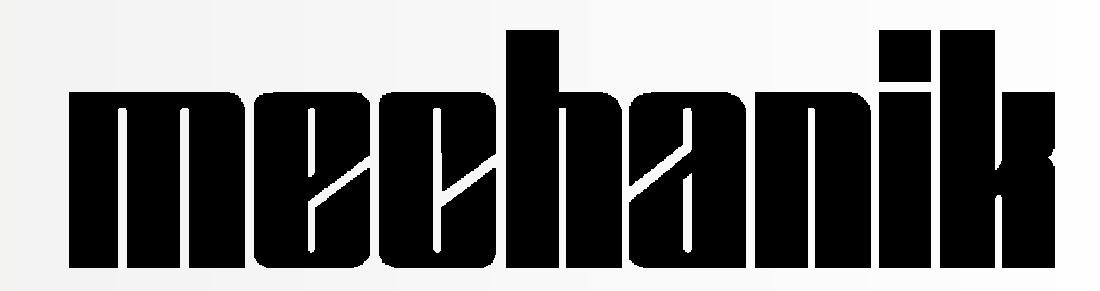

Autorzy prac pokazanych na plakatach zaprezentują szerzej swoje dokonania podczas prezentacji na "IX Forum Inżynierskim ProCAx", dnia 20 listopada 2010 r. w hotelu PRESTIGE, ul. 11-ego Listopada 17 w Siewierzu, 25 km od Sosnowca. Więcej na www.procax.org.pl

Wszystkich chętnych zapraszamy!

### **Wstęp**

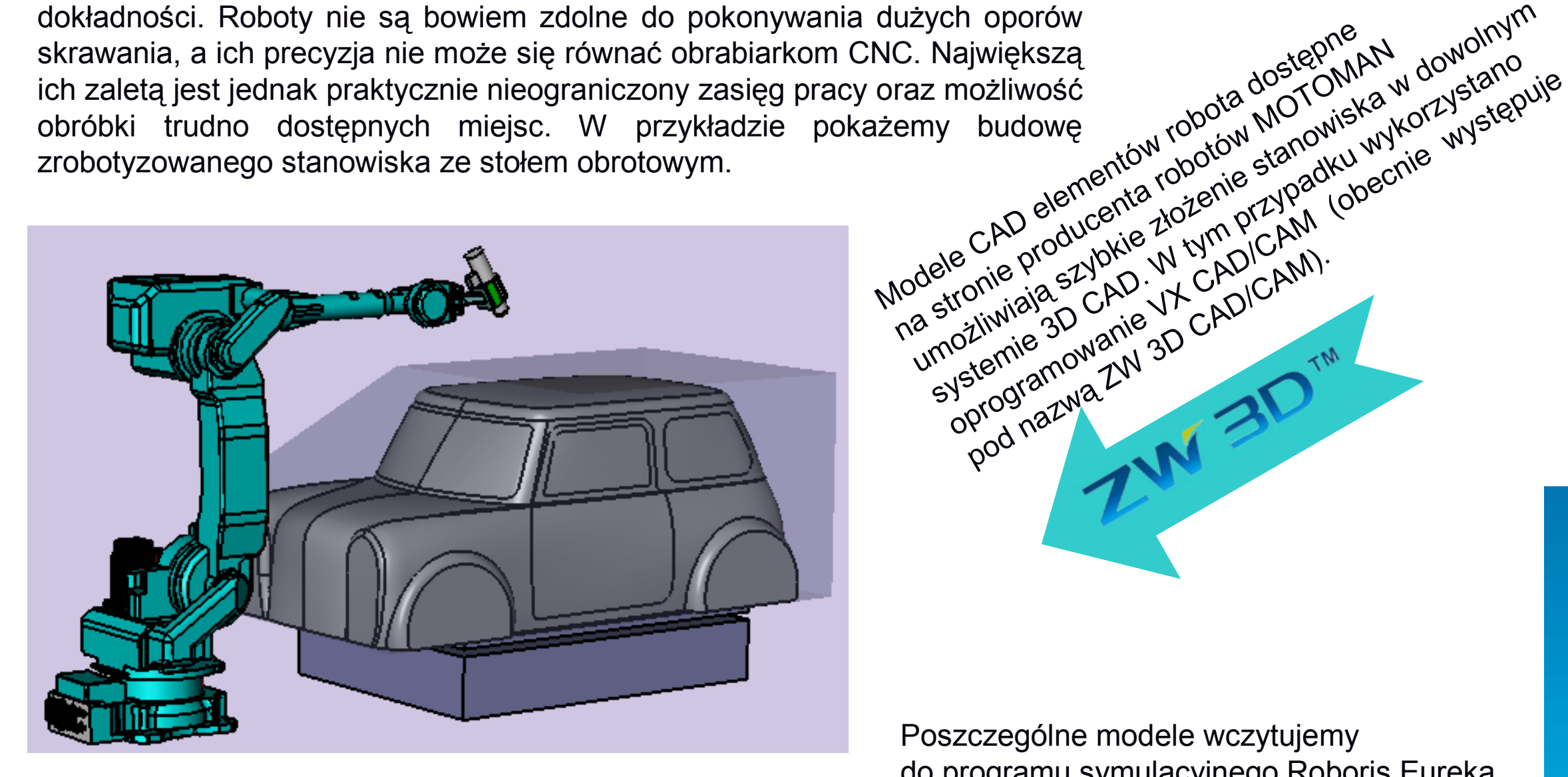

Zrobotyzowane frezowanie nie jest jeszcze powszechnym sposobem wytwarzania. Stosuje się je zazwyczaj do obróbki elementów wykonywanych z materiałów łatwo skrawalnych, od których nie wymaga się dużej skrawania, a ich precyzja nie może się równać obrabiarkom CNC. Największą ich zaletą jest jednak praktycznie nieograniczony zasięg pracy oraz możliwość obróbki trudno dostępnych miejsc. W przykładzie pokażemy budowę zrobotyzowanego stanowiska ze stołem obrotowym.

> Model CAD nadwozia samochodu osobowego, który posłuży do wyfrezowania kopyta do laminowania. [Andy Swain, http://www.3dcontentcentral.com]

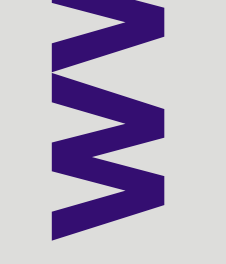

proditational 2N 3D CAD/CAM).

### **Cel pracy**

W pracy zaprezentowano proces wdrażania sterowania off-line robota frezującego na przykładzie urządzenia MOTOMAN UP50N programowanego za pomocą systemu Roboris Eureka.

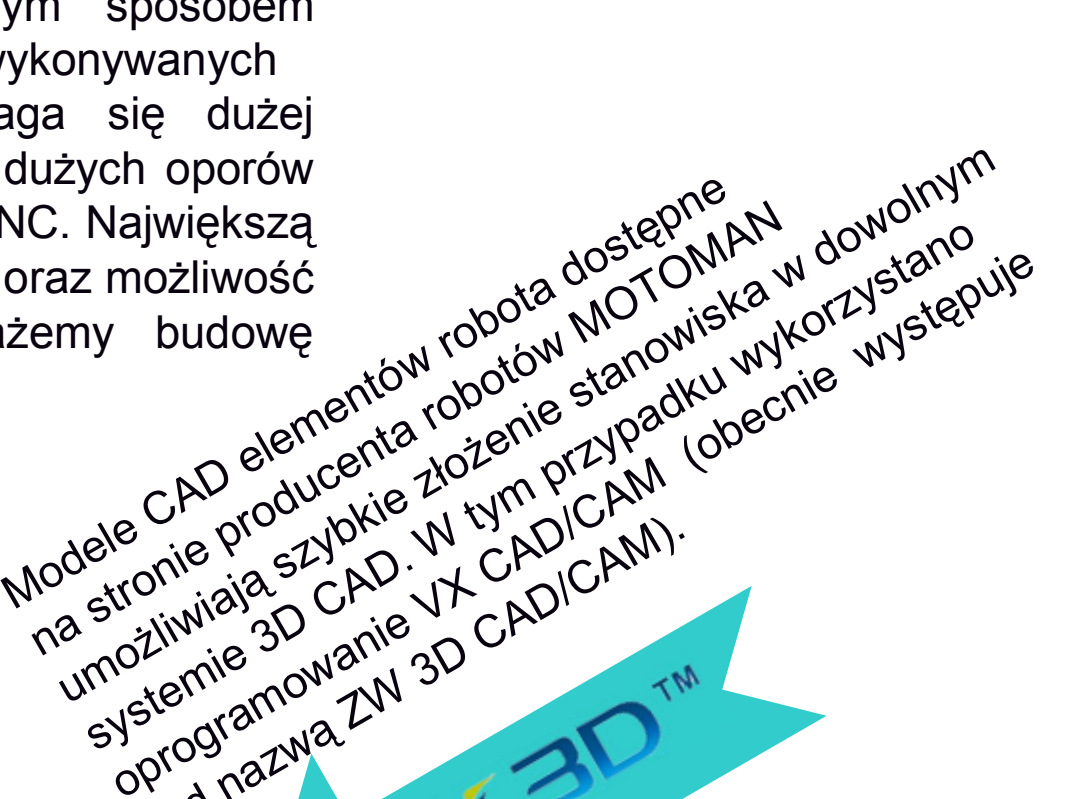

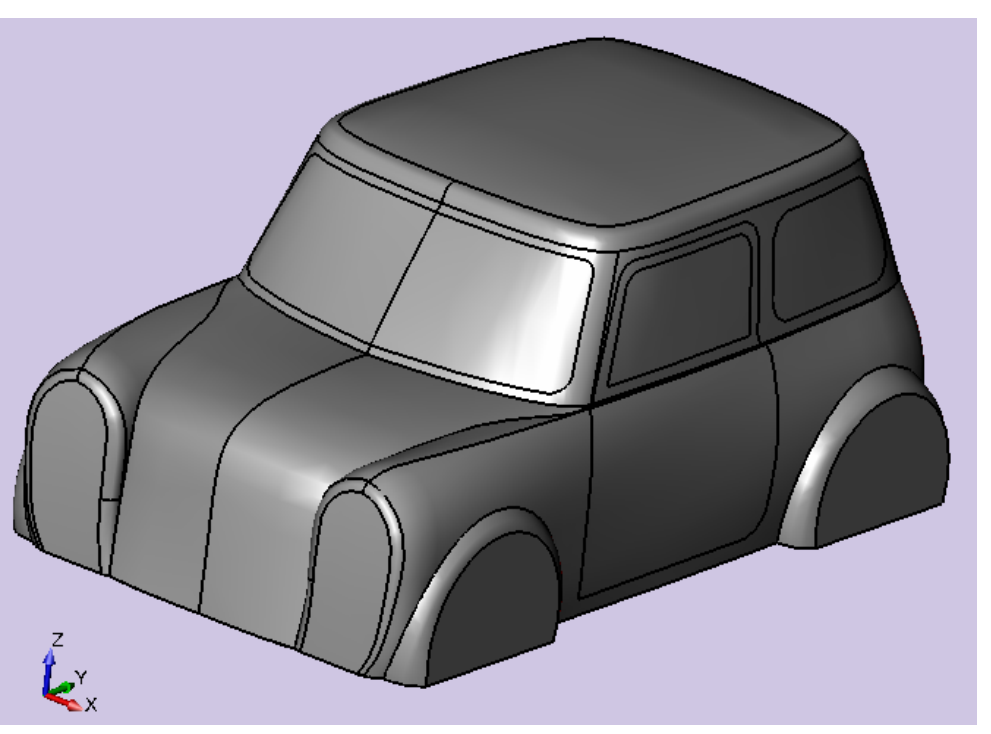

Poszczególne modele wczytujemy do programu symulacyjnego Roboris Eureka.

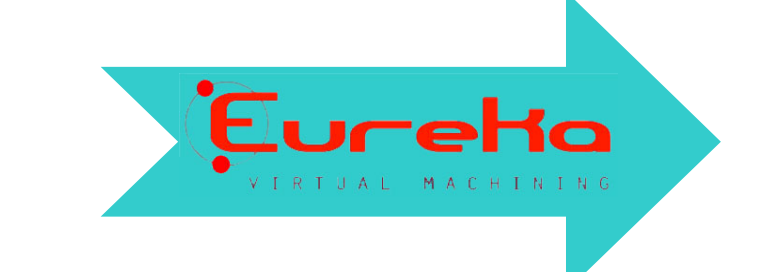

W dowolnym programie 3D CAM (tutaj

wykorzystano moduł CAM systemu VX)

generuje się ścieżki narzędzi frezarskich oraz do obróbki otworów. Jest to realizowane na

podstawie modelu 3D detalu i półfabrykatu.

\$\$ CAM-ID: VX V14.x PARTNO / 'P0001' PPRINT / 'Programmed by SolidCAD' PPRINT / '' PPRINT / 'Begin first tool sequence. PPRINT / 'Tool 0 is 25 mm Frez Walcowo-Czołowy PPRINT / 'VX SHAPE PARAMETERS' LOADTL/1 Eksportujemy kod CL-Data do

CUTTER/40.00000,0.00000,0.00000,0.00000,0.00000,0.00000,42.00000 SPINDL/RPM,850,CLW \$\$ End first tool sequence \$\$ Begin new operation sequence. PPRINT / 'Operation - zgrubna offset 2D 1' PPRINT / 'Tactic - zgrubna offset 2D 1' PPRINT / 'Plan -PPRINT / 'File - obróbka CAM2.VX' \$\$ End new operation sequence. TLAXIS/0.00000,0.00000,1.00000 FEDRAT/MMPM,430.00000 SPINDL/RPM,850,CLW GOTO/10.64206,-25.66574,100.00000 GOTO/10.64206,-25.66574,2.40084 FEDRAT/MMPM,86.00000 GOTO/10.64206,-25.66574,-2.59916 FEDRAT/MMPM,258.00000 GOTO/10.64206,-15.03818,-2.97029 FEDRAT/MMPM,430.00000

GOTO/10.64206,-10.14336,-2.97029

CIRCLE/33.47145,-22.14116,-2.97029,0.00000,0.00000,1.00000,25.79008,CLW

…

programu symulacyjnego.

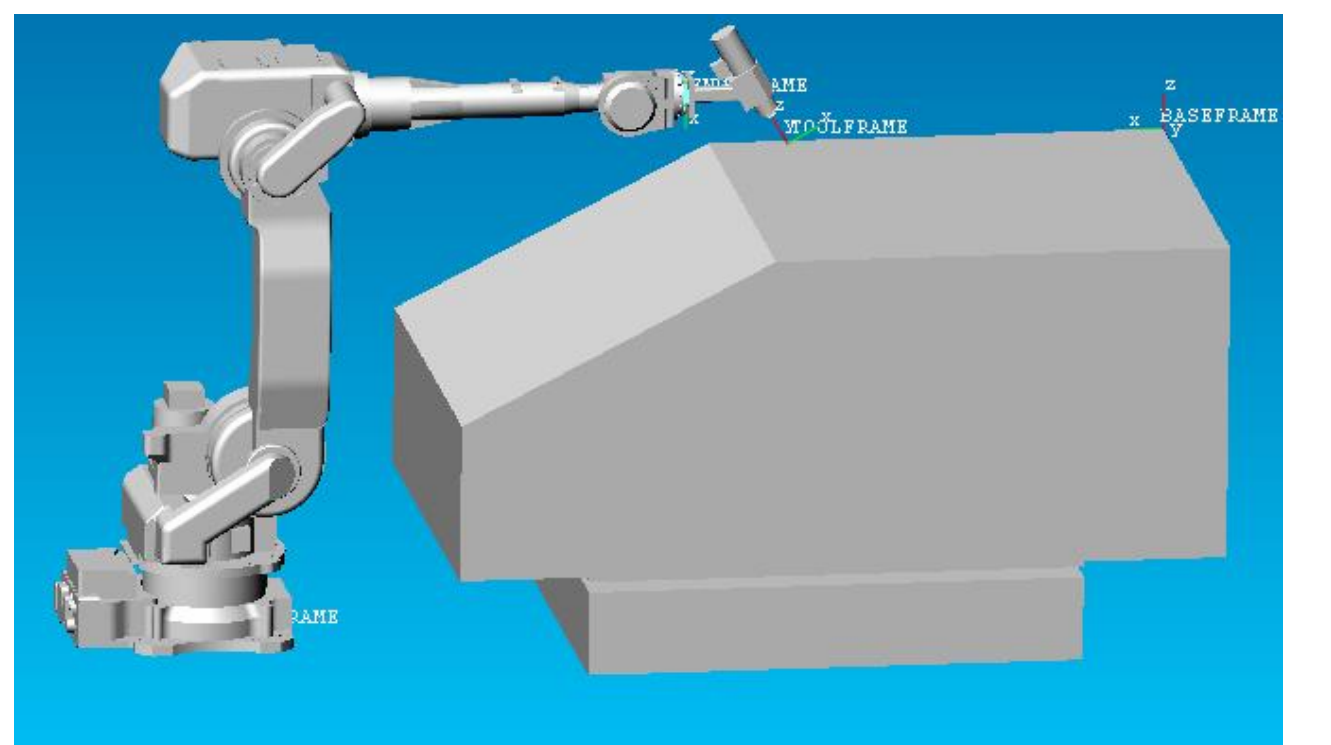

Po tym przeprowadzana jest symulacja działania stanowiska zrobotyzowanego. Program może pokazać kolizje (również z otoczeniem, gdy zostanie zamodelowane) i pozwala przeanalizować ruchy robota. Można także zmieniać położenie każdego z przegubów przy dojściu do wybranego punktu (wymuszać alternatywne ułożenie elementów robota).

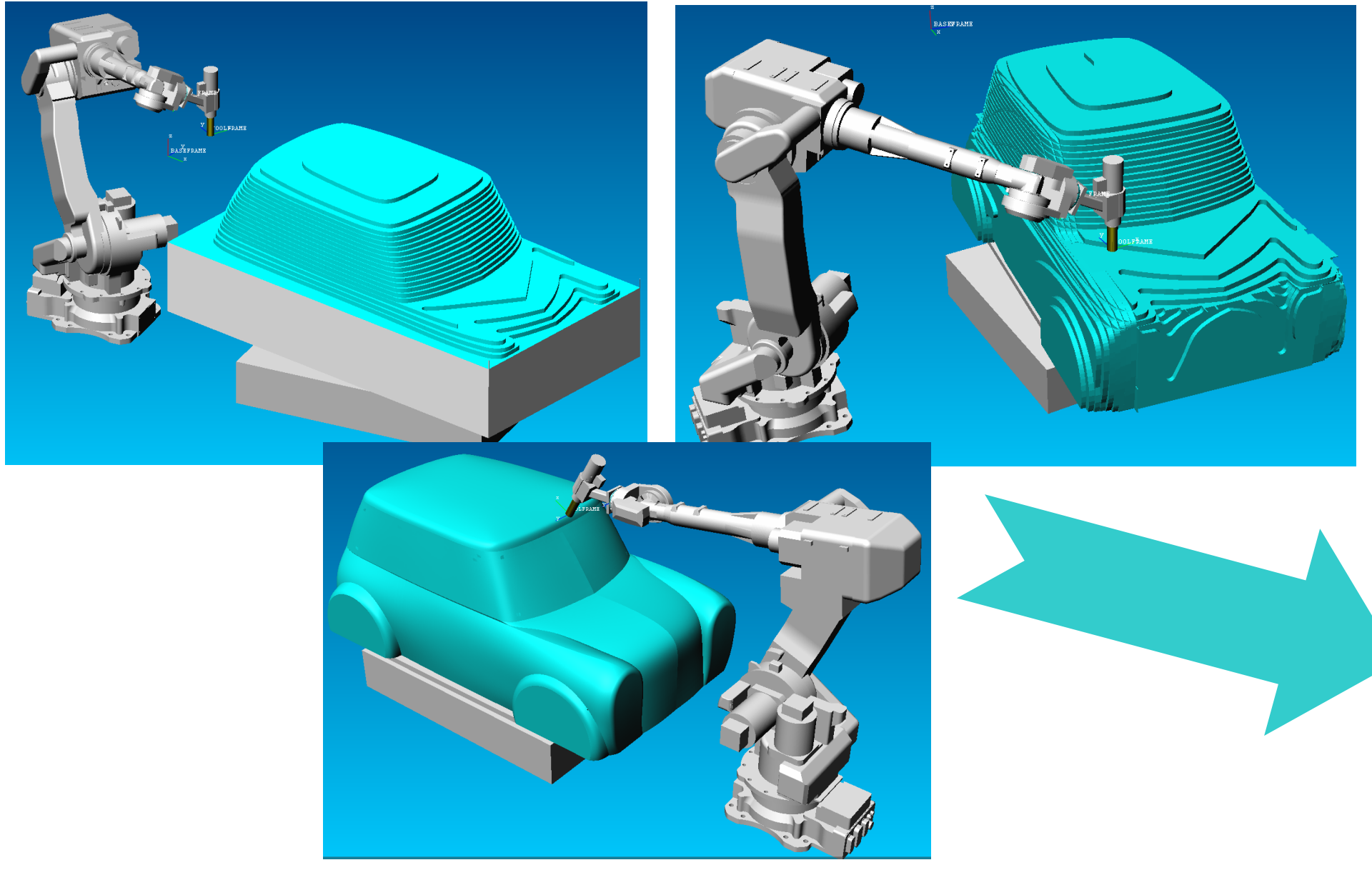

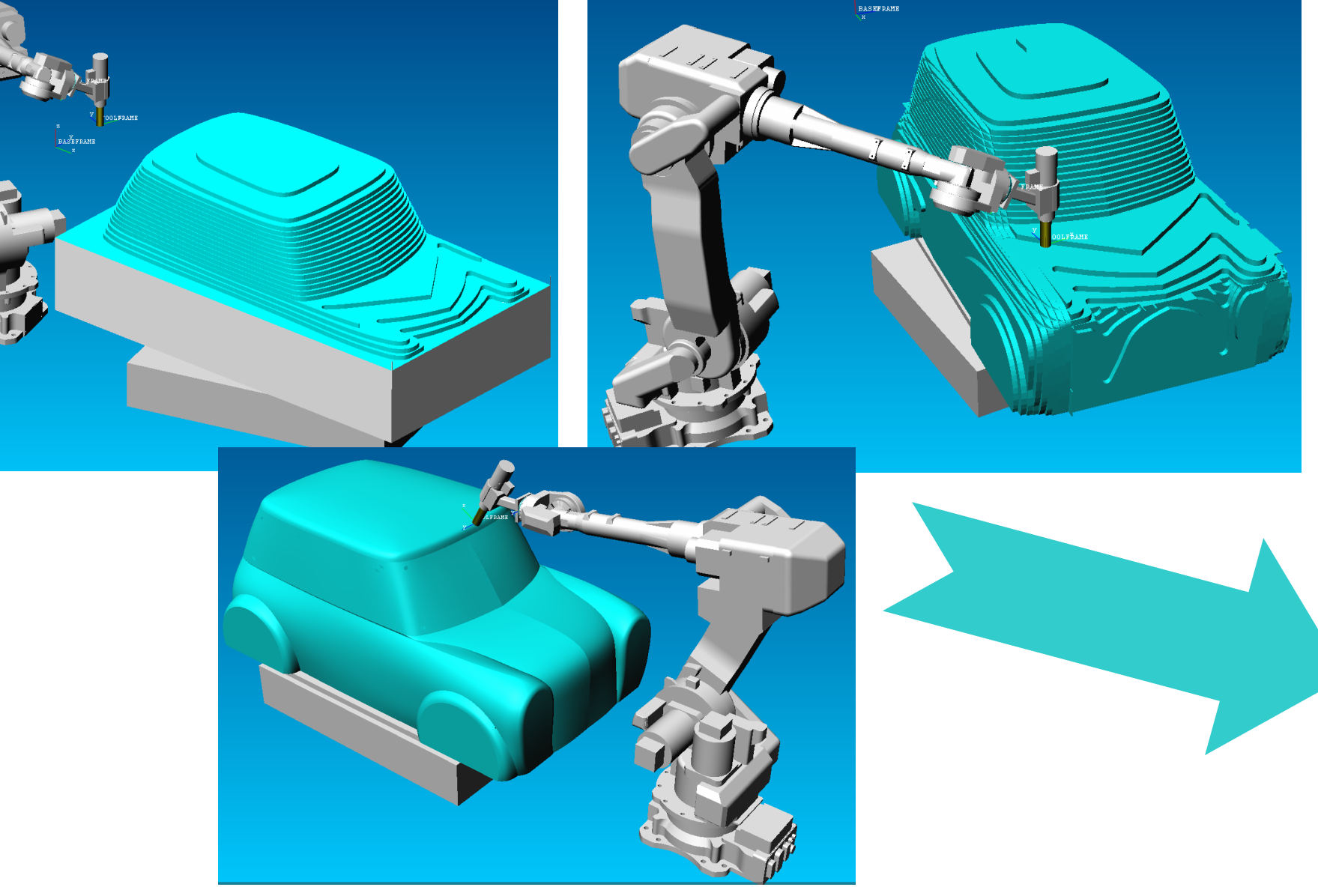

Program symulacyjny generuje kod zrozumiały dla robota, podając mu ilość impulsów dla każdego z przegubów lub współrzędne kartezjańskie punktów.

#### **Wnioski**

Roboty znajdują obecnie coraz szersze zastosowanie. Wykorzystanie ich do obróbek frezarskich otwiera nowe możliwości wytwarzania dużych elementów, od których nie jest wymagana wysoka dokładność. Nie bez znaczenia jest też możliwość obrobienia trudno dostępnych miejsc, a wszystko to przy jednym zamocowaniu przedmiotu obrabianego.

/JOB //NAME 1110001 //POS ///NPOS 575,0,575,0,0,0 ///USER 23 ///TOOL 7 ///POSTYPE USER ///RECTAN ///TOOL 7 ///RCONF 0,0,0,0,0,0,0,0 C00000=-289.93,1581.35,944.93,62.95,22.52,-115.50 C00001=2045.60,960.88,944.93,62.95,22.52,90.02 ///RCONF 1,0,0,0,0,0,0,0 C00002=1642.55,626.67,591.14,64.76,18.03,80.28 C00003=1572.85,628.40,560.21,64.76,18.03,80.28 C00004=1563.71,628.63,556.16,64.76,18.03,80.28 …

Oprogramowanie Roboris Eureka jest to oprogramowanie służące do symulacji maszyn CNC i robotów. Zapewnia pełną kontrolę kolizji, symulację usuwania materiału na bieżąco, sprawdzanie osiągnięcia wyłączników krańcowych, weryfikację kodów ISO, debugowanie i edycję programów oraz optymalizację toru. Za jego pomocą można stworzyć symulatory maszyn o dowolnej liczbie i konfiguracji osi sterowanych, wielowrzecionowych, wielogłowicowych, z wieloma stołami, wieloprzepływowych i pracujących synchronicznie, ze zmieniaczami palet/podajnikami prętów, tokarek i frezarek CNC, frezarko-tokarek, robotów antropomorficznych oraz robotów z torami jezdnymi i obrotnikami.